## Guide to Changing NUS Password and connecting to NUS WiFi

- To change your NUSNET Password. Go  $\bullet$ to link
- Click on <I forgot my password>  $\bullet$

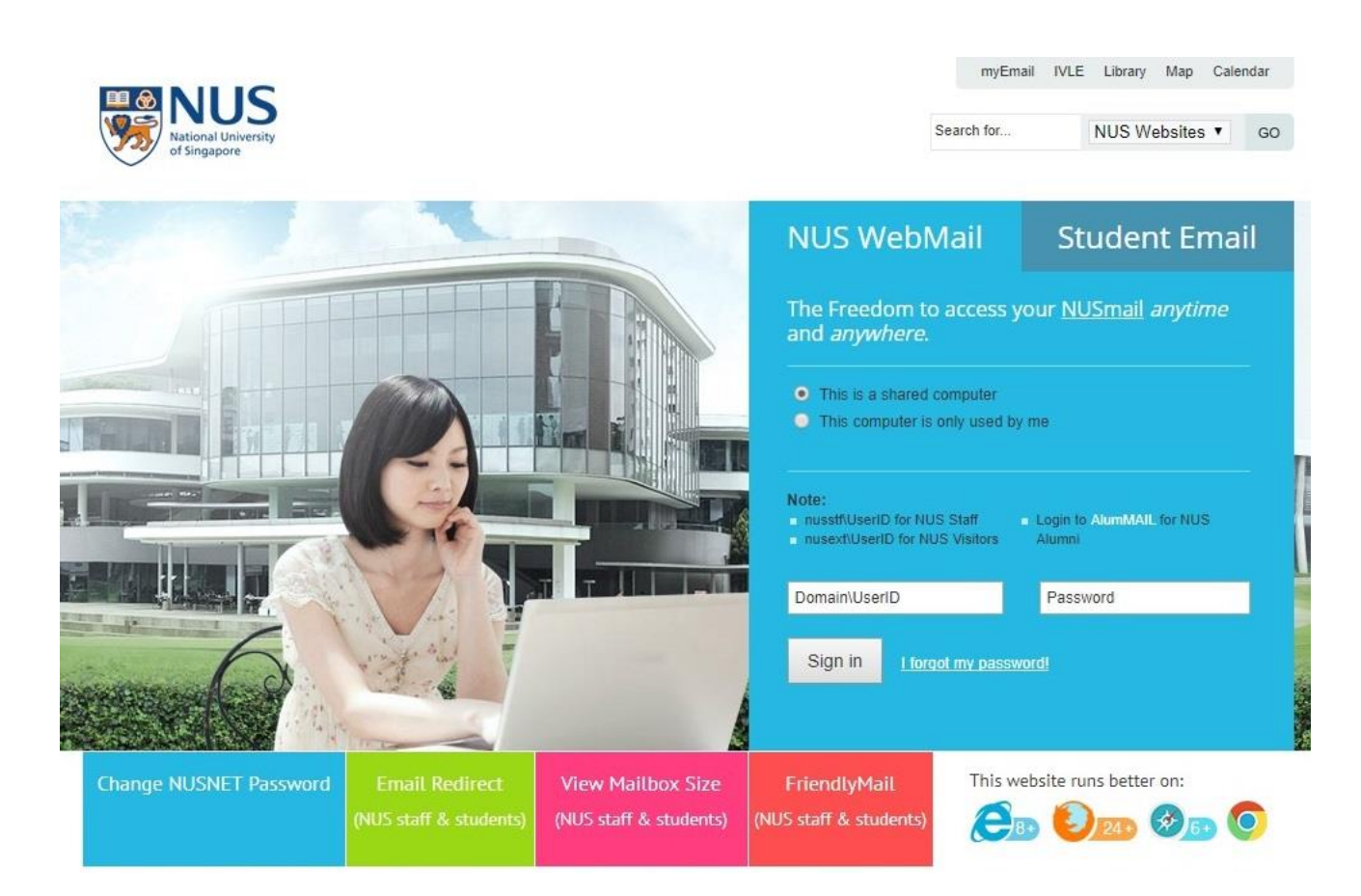

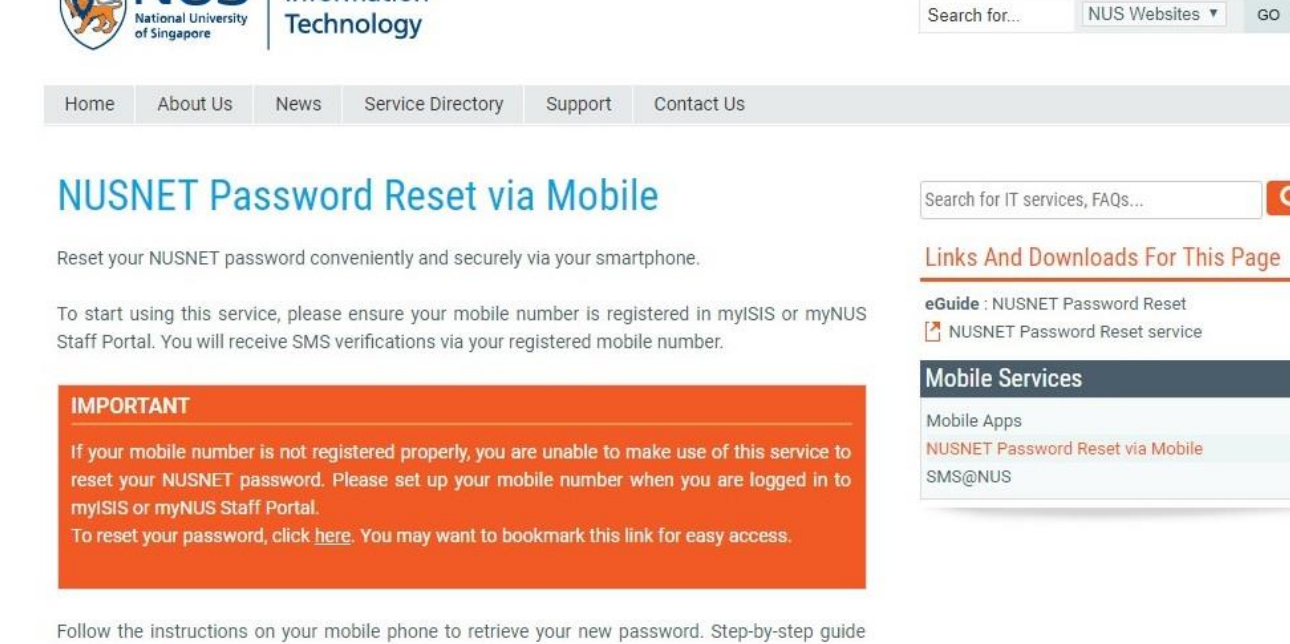

- will directed You be to:  $\bullet$ https://nusit.nus.edu.sg/services/mobile/ nusnet-password-reset-via-mobile/
- Click on <here> to reset password.  $\bullet$
- To ensure that your password is<br>acceptable by NUS guidelines, please<br>go to <u>NUS Password Complexity Check</u>  $\bullet$ to test your new password

available here.

**EL& NUS** Information

 $\overline{a}$ 

myEmail IVLE Library Map Calendar

- You will be directed to:  $\bullet$ https://myaces.nus.edu.sg/passwordres et/index.html
- Complete the details, agree and  $\bullet$ submit.

Note:

- NUSNET  $ID = E-Number$ ,  $\bullet$
- NRIC/FIN = alpha-numeric;  $\bullet$
- NRIC to include last alphabet as part of  $\bullet$ 5 characters
- The temporary password will be sent to<br>your mobile number.  $\bullet$

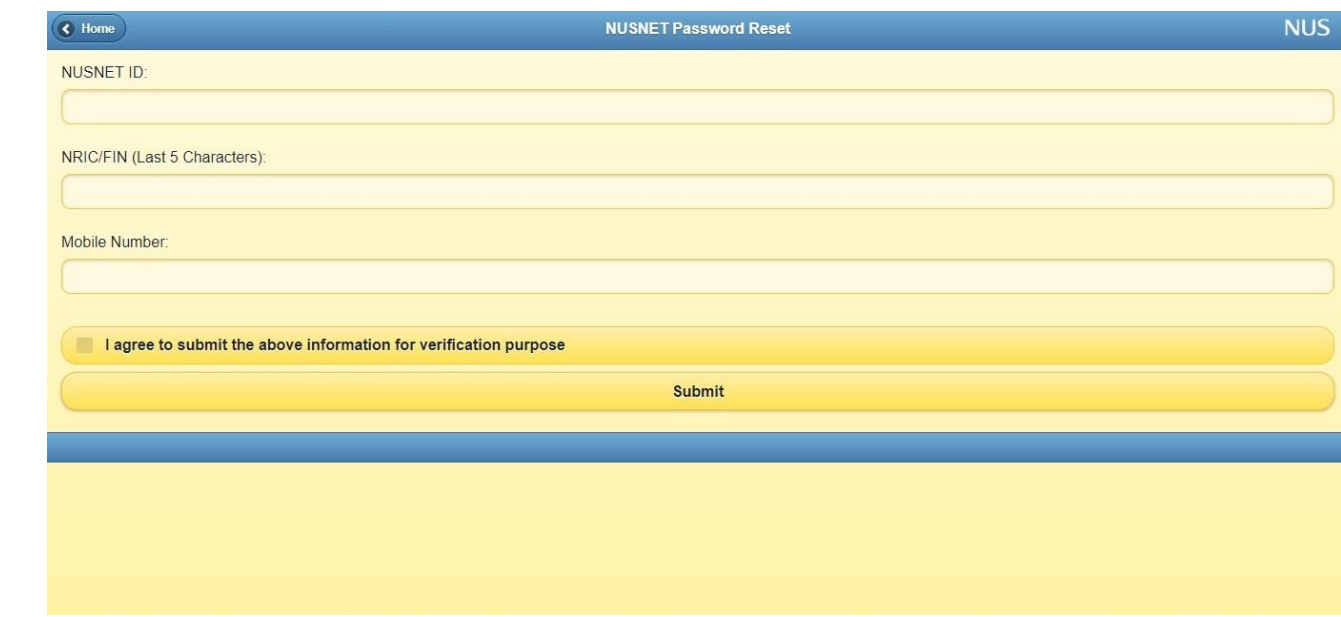

- $\bullet$ After receiving your temporary password, go to Change NUS Password to change your password
	- Note:  $\bullet$
	- User  $ID = E-number$  $\bullet$
	- Old password = temporary password  $\bullet$ (sent via mobile + last 4 numbers of your student number (A-number)\*
	- \*A-number is also printed on student  $\bullet$ card (only applicable for certain Graduate Diploma programmes)
- Your new password must pass the  $\bullet$ complexity test and in accordance to the guidelines listed

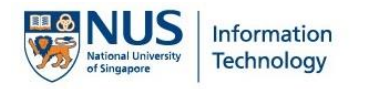

## **Change NUSNET Password**

## Please enter your User ID in the User ID field.

For NUS AlumMAIL users, please login to AlumMAIL to change your password.

## **Password Guidelines**

- Your password must be at least 12 characters in length.
- . Your password must be complex. Take the password complexity test.
- . Your password cannot contain your User ID or any part of your name.
- . You cannot re-use any of your 6 old passwords.

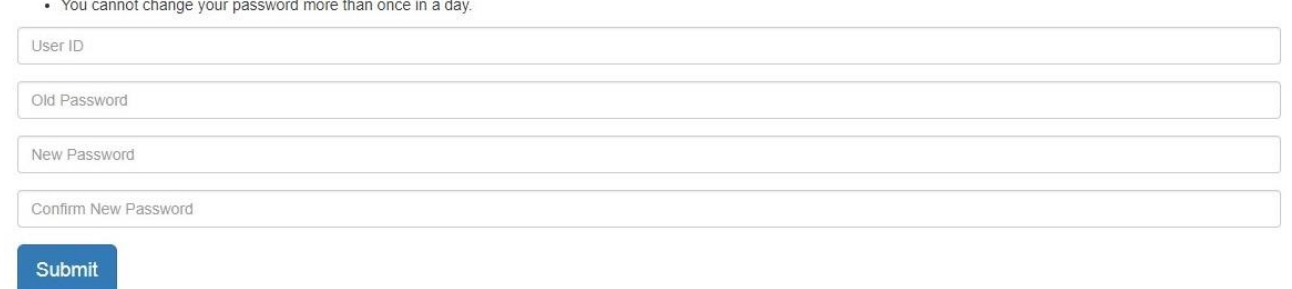

- After you have successfully changed your password, you can also connect to **NUS WIFI** 
	- $\bullet$  Wi-Fi NUS\_STU account: or NUS\_STU\_2-4GHz
	- User ID: E-Number  $\bullet$
	- · Password: new password you have created
- For further assistance, please refer to https://nusit.nus.edu.sg/itcare/

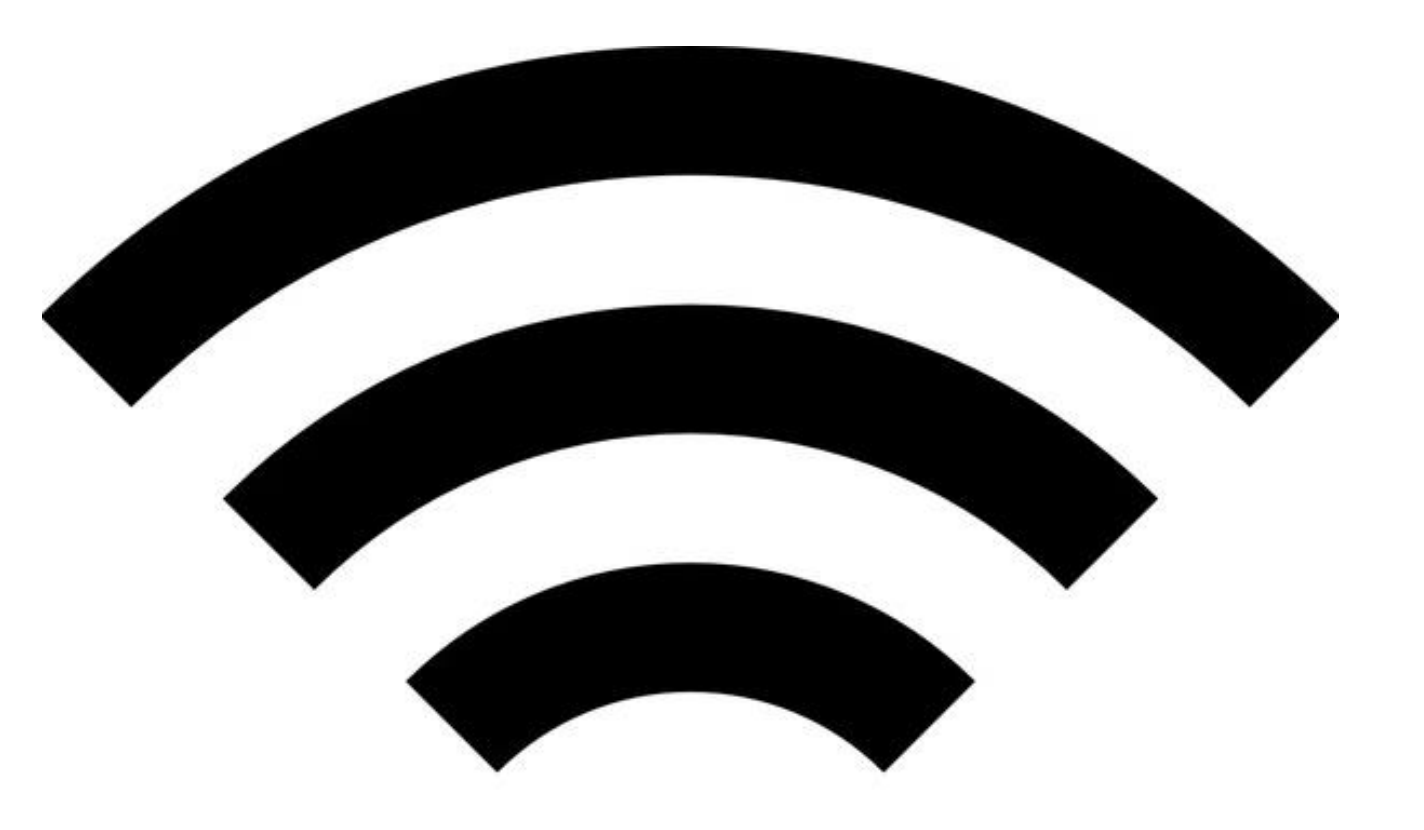

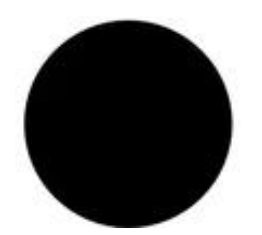